#### **Εξέταση 102 – Μάθημα 13**

#### **108.4** Διαχείριση εκτυπωτών και εκτύπωση

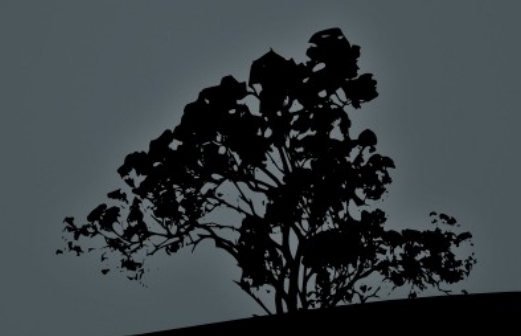

## Συστήματα Εκτύπωσης σε Linux/Unix

Όλα τα συστήματα χρησιμοποιούν την έννοια της Ουράς εκτύπωσης (print queue) όπου οι δουλειές προς εκτύπωση στέλνονται σε μια παροχέτευση (spool). Κάθε ουρά αντιστοιχεί σε ένα εκτυπωτή.

- Απαρχαιωμένα συστήματα:
	- $\blacksquare$  Σύστημα εκτύπωση System V (βασική εντολή η lp)
	- Σύστημα εκτύπωση Berkeley (Πρωτόκολλο LPD/LPR)
- $\blacksquare$  Σύγχρονα Συστήματα:
	- **LPRng**: σύγχρονη υλοποίηση του πρωτοκόλλου LPR παρέχοντας υποστήριξη για το σύστημα Berkeley
	- **CUPS:** το πλέον δημοφιλές σύστημα εκτύπωσης σήμερα με υποστήριξη τόσο System V όσο και Berkeley αλλά και καινούργιων προτύπων όπως το IPP

## Σύστημα εκτύπωσης System V

- Αυτό το σύστημα χρησιμοποιείται ακόμη σε εμπορικές εκδόσεις του Unix όπως SCO και Solaris. Το OpenSolaris παρέχει μια ανοικτή υλοποίηση του. Οι εντολές του είναι:
- lp: εντολή εκτύπωσης για όλους τους χρήστες
- lpstat: προβολή της τρέχουσας ουράς εκτύπωσης
- cancel: διαγραφής δουλειάς από την ουρά εκτύπωσης
- **Ipadmin**: εντολή διαχείρισης του συστήματος εκτύπωσης
- **Ipmove**: εντολή μετακίνησης μια δουλειάς από μια ουρά (εκτυπωτή) σε άλλη

#### Σύστημα εκτύπωσης Berkeley

- Ξεκίνησε από το Berkeley Software Distribution (BSD Unix) και υιοθετήθηκε από τα παράγωγα του: FreeBSD, NetBSD, OpenBSD. Οι εντολές του είναι:
- **lpr**: εντολή εκτύπωσης για όλους τους χρήστες
- lpq: προβολή της τρέχουσας ουράς εκτύπωσης
- lprm: διαγραφής δουλειάς από την ουρά εκτύπωσης
- $\blacksquare$  lpd: Ο δαίμονες που διαχειρίζεται το σύστημα Σημείωση: το LPRng αποτελεί μια νεότερη γενιά του συστήματος εκτύπωσης Berkeley

## Common Unix Printing System – **CUPS**

- Σήμερα αναπτύσσεται από την Apple Inc και είναι το προκαθορισμένο σύστημα εκτύπωσης στις πλείστες διανομές Linux.
- $\blacksquare$  Υποστηρίζει τοπική εκτύπωση με θύρες parallel (IEEE 1284), serial (RS-232), USB και FireWire (IEEE-1394)
- $\blacksquare$  Υποστηρίζει δικτυακή εκτύπωση χρησιμοποιώντας τόσο τα «παραδοσιακά» συστήματα System V και BSD αλλά και καινούργια συστήματα όπως IPP (Internet Printing Protocol), HP Jetdirect (AppSocket), δίκτυα MS Windows με SMB/CIFS και δίκτυα Apple με AppleTalk

#### Λειτουργία του συστήματος CUPS

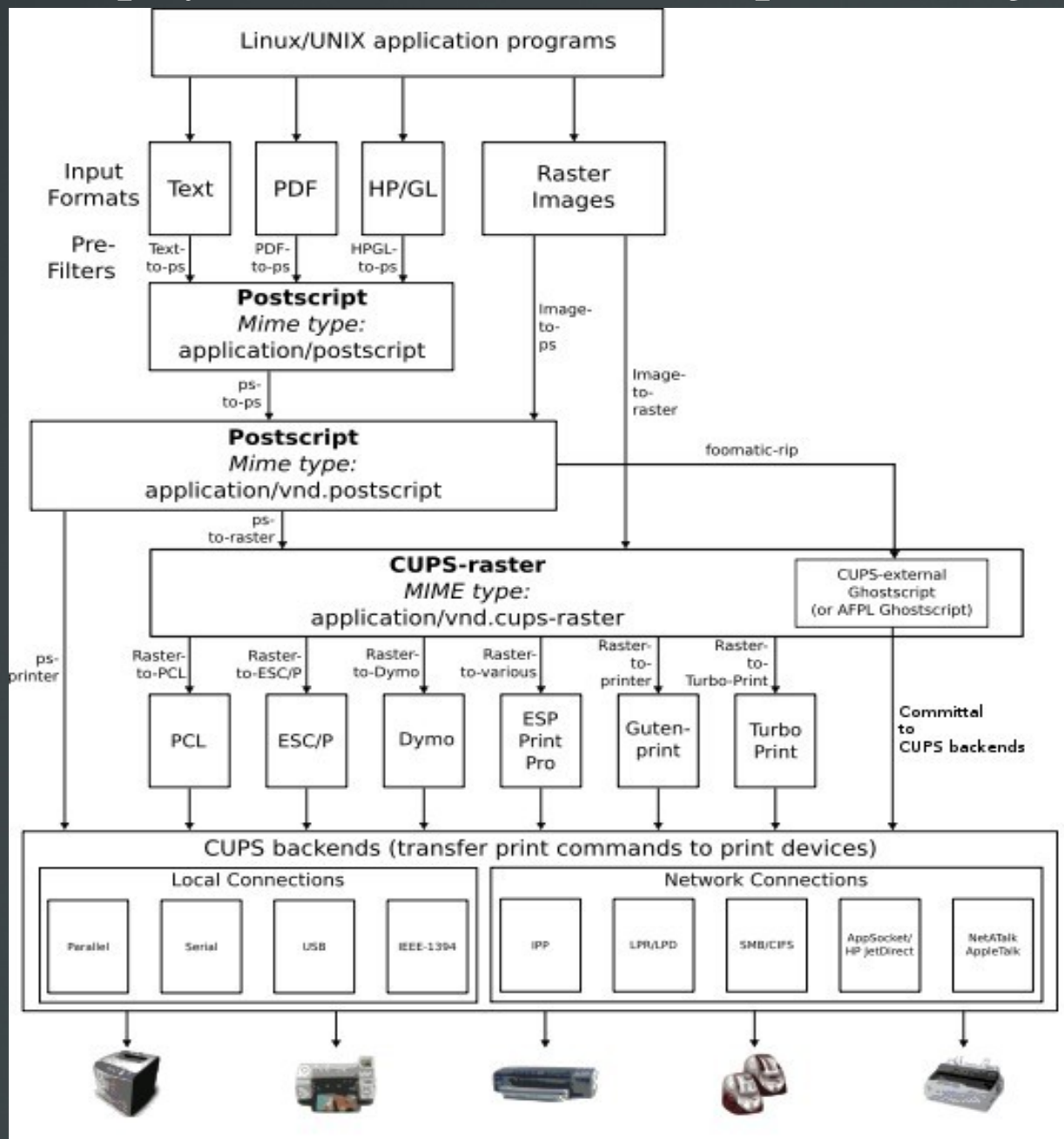

## Pύθμιση του CUPS

 $\blacksquare$  Ο ευκολότερος τρόπος για ρύθμιση του CUPS είναι μέσω της εσωτερικής ιστοσελίδας του: Σε ένα φυλλομετρητή βάλτε την εξής διεύθυνση: http://localhost:631

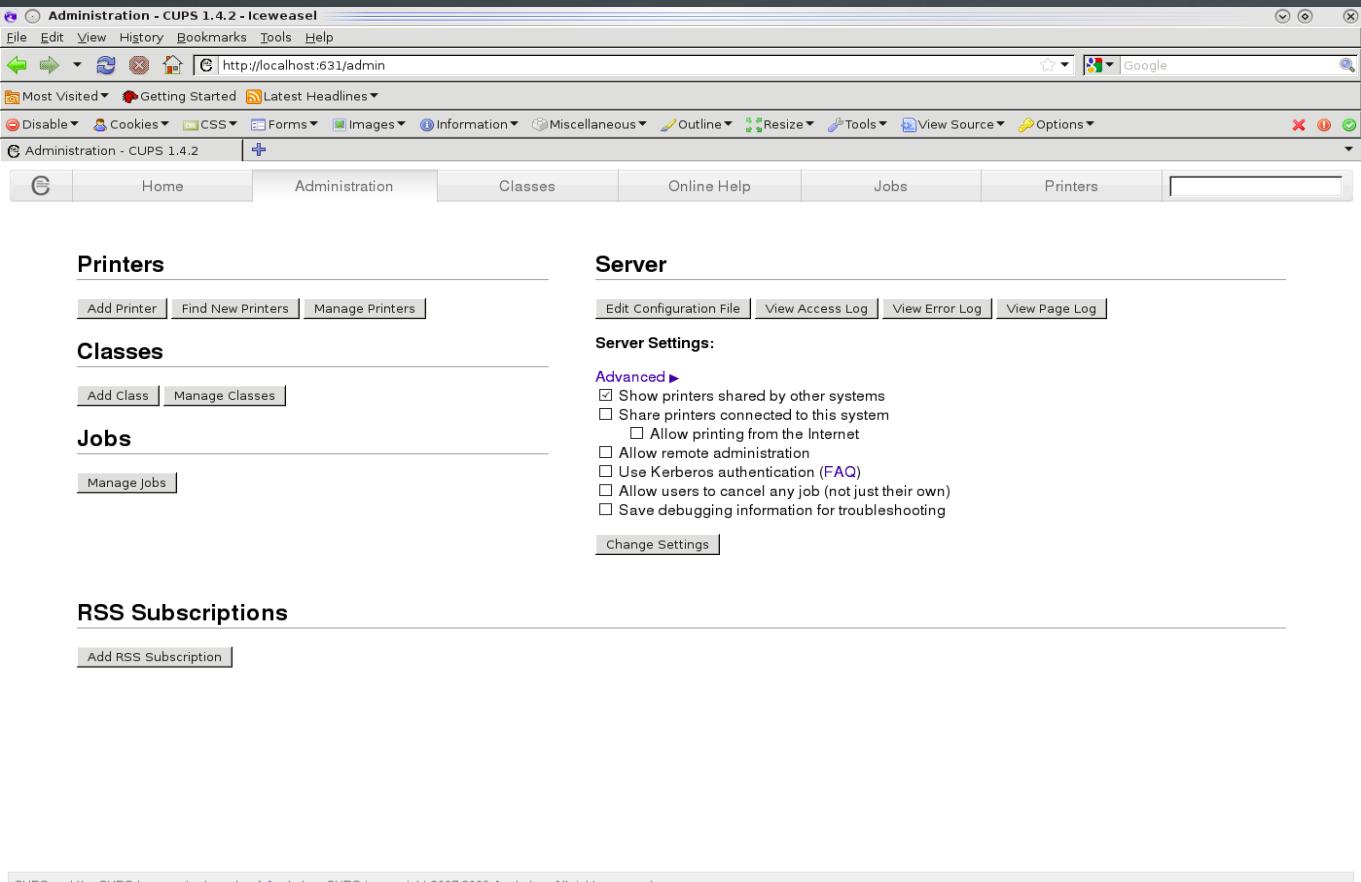

Done

#### **Αρχεία ρυθμίσεως του CUPS**

- **-** /etc/cup/cupsd.conf: είναι το βασικό αρχείο ρυθμίσεως του CUPS. Η δομή του είναι παρόμοια με τα αρχεία ρυθμίσεως του διακομιστή ιστού Apache
- /etc/cups/printers.conf: το αρχείο αυτό καθορίζει τους εγκατεστημένους εκτυπωτές (ουρές εκτύπωσης). Δημιουργείται αυτόματα και δεν πρέπει να τροποποιούμε τα περιεχόμενα του όταν τρέχει το cupsd
- $\blacksquare$  /etc/printcap: παραδοσιακά ήταν το αρχείο ρυθμίσεως του συστήματος BSD. Το CUPS διατηρεί το αρχείο αυτό στη παραδοσιακή του μορφή για σκοπούς συμβατότητας με παλαιότερες εφαρμογές. Δημιουργείται αυτόματα από το printers.conf και δεν πρέπει να τροποποιούμε τα περιεχόμενα του

#### **Λειτουργία του** CUPS

- **cupsd**: είναι ο δαίμονας που διαχειρίζεται το σύστημα
- /var/spool/cups: είναι ο κατάλογος παροχέτευσης του CUPS. Εδώ καταλήγουν όλες οι δουλειές **εκτύπωσης (print jobs)** κάθε μια με διαφορετική ταυτότητα
- **Ουρές εκτύπωσης** (print queues): με το όρο αυτό εννοούμε τη λογική παρουσία των εκτυπωτών εντός του συστήματος. Ορίζονται στο 3 /etc/cups/printer.conf και /etc/pri

#### **Λειτουργία του** CUPS

• Υποστηρικτικά υποσυστήματα (backends) **Parallel:**  $\pi\chi$  parallel:/dev/lp0 USB:  $\pi\chi$  usb://hp/lj%2000?serial=adcdef IPP: πχ ipp://prnsrv/laserqueue LPD: πχ lpd://prnsrv/laserqueue **JetDirect:**  $\pi\chi$  socket://prnsrv:9100 SMB:  $\pi\chi$  smb://user:pass@prnsrv/laserqueue

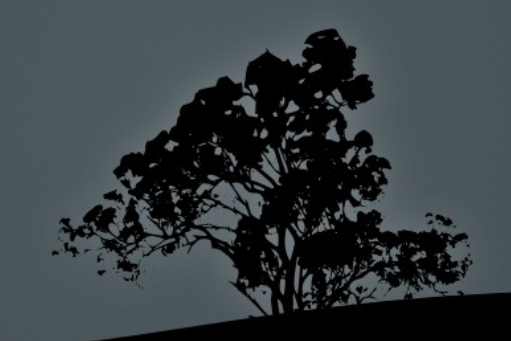

#### **Λειτουργία του** CUPS

- **Φίλτρα** CUPS (CUPS Filters):
	- Αυτό το σύστημα μετατρέπει τα δεδομένα προς εκτύπωση σε μια μορφή κατανοητή από τους εκτυπωτές
	- $\blacksquare$  Το CUPS χρησιμοποιεί το σύστημα Ghostscript που υποστηρίζει τις μορφοποιήσεις PostScript και PDF
	- Το σύστημα διαβάζει τις πληροφορίες για τις δυνατότητες κάθε εκτυπωτή από ένα αρχείο PPD (PostScript Printer Description) πχ εκτύπωση και στις δύο πλευρές, βάθος χρωμάτων, οδηγο εκτυπωτή κτλ

#### **Εκτύπωση με** *lp*

- $\bullet$  \$ lp -d laserj -o media=a4 file #  $\epsilon \kappa \tau \tilde{\nu} \pi \omega \sigma \eta \tau \tilde{\sigma} \nu$ αρχείου file στη ουρά laserj σε χαρτί **Α**4
- $\bullet$  \$ lp -d laserjet -o cpi=12 -o lpi=8 file #  $\epsilon \kappa \tau \omega \pi \omega \sigma \eta$ του αρχείου **file** με πυκνότητα 12 χαρακτήρων ανά ίντσα και 8 γραμμών ανά ίντσα.
- $\bullet$  \$ lp -d bar -o scaling=200 image #  $\epsilon$ κτύπωση του αρχείου εικόνας σε 200% μεγέθυνση δηλαδή θα χρειαστούν 4 κόλλες.

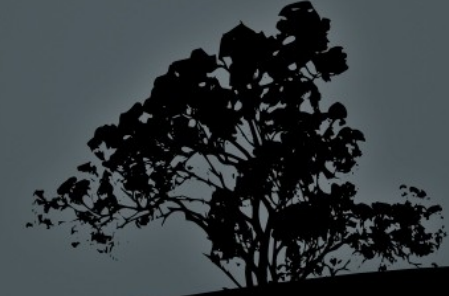

#### **Εκτύπωση με lpr**

- $\overline{\bullet}$  \$ lpr /etc/inittab #  $\overline{\epsilon}$ κτύπωση αρχείου inittab στη προκαθορισμένα ουρά
- $\bullet$  \$ find /etc -type f | lpr #  $\epsilon$ κτύπωση των τοποθεσιών όλων των κανονικών αρχείων κάτω από /etc στη προκαθορισμένα ουρά
- $\bullet$  \$ lpr -#3 /etc/inittab -Plaserj #  $\epsilon$ κτύπωση 3 αντιγράφων του αρχείου inittab στη ουρά laserj

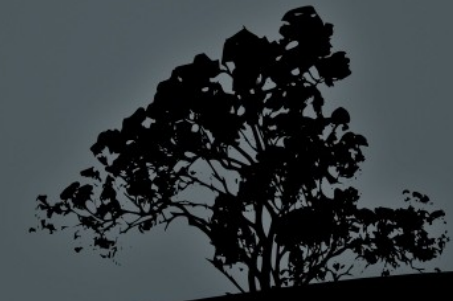

## **Προβολή δουλειών εκτύπωσης και καταστάσεων με** *lpstat*

- \$ lpstat # προβολή των δουλειών εκτύπωσης του τρέχοντος χρήστη
- $\blacksquare$  # lpstat # ο χρήστης root βλέπει όλες τις δουλειές όλων των χρηστών
- $\blacksquare$  # lpstat -a # προβολή της κατάστασης όλων των εκτυπωτών
- $\blacksquare$  # lpstat -t # χρήσιμες επιπρόσθετες πληροφορίες για επίλυση προβλημάτων

## **Προβολή δουλειών εκτύπωσης με** *lpq*

- \$ lpq # προβολή δουλειών σε ουρές εκτύπωσης
- **5 lpq -l** #  $\pi$ ροβολή δουλειών σε εκτεταμένη μορφή (περισσότερες πληροφορίες)
- $\bullet$  \$ lpq -Plaserj # προβολή δουλειών στην ουρά laserj
- \$ lpq user # προβολή δουλειών εκτύπωσης του χρήστη user
- \$ lpq a # προβολή όλων των δουλειών σε όλες τις ουρές

## **Αφαίρεση δουλειών εκτύπωσης από ουρές με** *cancel*

- $\bullet$  \$ cancel 65 #  $\alpha$ φαίρεση δουλειάς με ταυτότητα 65, του τρέχοντος χρήστη
- $\bullet$  \$ cancel -a laserj # αφαίρεση όλων των δουλειών του τρέχοντος χρήστη από την ουρά laserj
- $\blacksquare$  # cancel -a laserj # αφαίρεση όλων των δουλειών από την ουρά laserj
- $\blacksquare$  # cancel -a αφαίρεση όλων των δουλειών από όλες τις ουρές

# **Αφαίρεση δουλειών εκτύπωσης από ουρές ε**μ *lprm*

- $\bullet$  \$ lprm 67 # αφαίρεση δουλειάς με ταυτότητα 67
- $\bullet$  \$ lprm  $\bullet$  # αφαίρεση όλων των δουλειών του τρέχοντος χρήστη
- $\blacksquare$  # lprm -Plaserj # αφαίρεση όλων των δουλειών από την ουρά laserj
- $\blacksquare$  # lprm user # αφαίρεση όλων των δουλειών του χρήστη user
- # lprm # αφαίρεση όλων των δουλειών από όλες τις ουρές

## Διαχείριση ουρών εκτύπωσης με *lpadmin*

- $\blacksquare$  # lpadmin -d laserj # καθορισμός της ουράς laserj σαν προκαθορισμένη
- $\blacksquare$  # lpadmin -p laserj -ο Ε # ενεργοποίηση της ουράς laserj
- **# lpadmin -p laserj -o printer-is-shared=true** # διαμοιρασμός της ουράς laserj με άλλους υπολογιστές στο δίκτυο
- $\blacksquare$  # lpadmin -x laserj # διαγραφή ουράς laserjet **Σημείωση**: στα συστήματα BSD η εντολή μ παρόμοια σχετική λειτουργία

## **Αποδοχή Απόρριψη δουλειών σε** / **ουρές ε**μ *accept*/*reject*

 $\blacksquare$  # reject laserj  $\#$  = cupsreject laserjet.

Απόρριψη δουλειών στη ουρά laserj. Δεν θα δέχεται δουλειές πλέον.

 $\blacksquare$  # accept laserj  $\#$  = cupsaccept laserjet. Αποδοχή δουλειών σε ουρά laserj. Θα αρχίσει ξανά να δέχεται δουλειές .

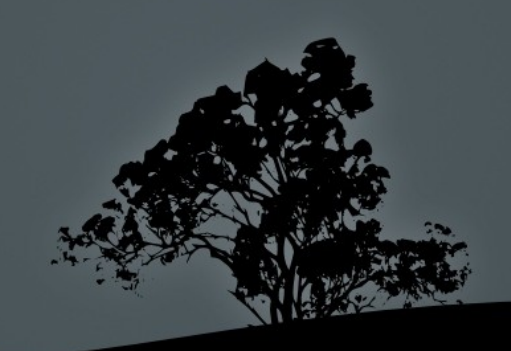

Ενεργοποίηση/Απενεργοποίηση **ουρών με** *cupsenable/cupsdisable*  $\blacksquare$  # cupsdisable laserj # απενεργοποίηση ουράς laserj. Θα δέχεται δουλειές αλλά δεν θα εκτυπώνονται

 $\blacksquare$  # cupsenable laserj # ενεργοποίηση ουράς laserj. Θα αρχίσει ξανά να εκτυπώνει τις δουλειές που βρίσκονται στην ουρά

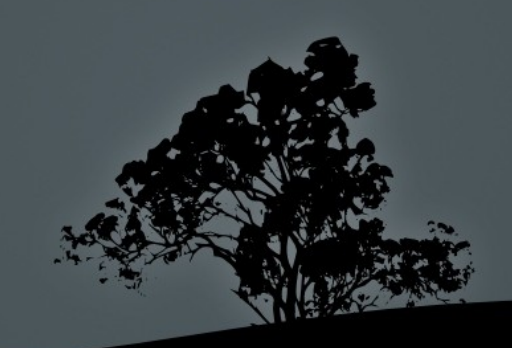

## Άλλες χρήσιμες εντολές

- Η εντολή **Ipoptions** χρησιμοποιείται για την προβολή, τον καθορισμό και αλλαγή των παραμέτρων των ουρών εκτύπωσης
- $\blacksquare$  Η εντολή lpinfo μας δίνει χρήσιμες πληροφορίες για τις ουρές εκτύπωσης και τις παραμέτρους τους

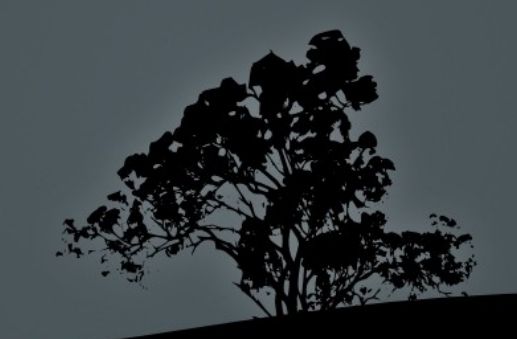

# **Εργαστήριο** 13

#### Ξεκινήστε και τις δύο εικονικές μηχανές και συνδεθείτε σαν "root".

- $\blacksquare$  # apt-get install cups cups-bsd cups-pdf # σε Debian
- **-** Δοκιμάστε σε προσθέσετε ένα **εκτυπωτή από το φυλλομετρητή σας** μ**ε το** url: http://localhost:631
- **#** ps aux | grep cups
- **#** vi /etc/cups/cupsd.conf
- # vi /etc/cups/printers.conf
- $\blacksquare$  # vi /etc/printcap
- $\blacksquare$  # ls -la /var/spool/cups
- **# lp -d PDF -o media=a4 /etc/fstab**
- **# lpr -PPDF /etc/inittab**
- $\blacksquare$  # ls -la ~/PDF
- $\blacksquare$  # lpstat
- $\blacksquare$  # lpstat -a
- $\blacksquare$  # lpstat -t
- $\blacksquare$  # lpq
- $\blacksquare$  # lpq -l
- $\blacksquare$  # lpq -a
- # reject PDF
- $\blacksquare$  # lp -d PDF -o media=a4/etc/fstab

 $\cdot$ 

.<br>!

 $\cdot$ 

 $\mathbb{R}$  rpm  $\mathbb{R}$  .

# aptget install postfix # Debian σε

**:** 

**# lpr -PPDF /etc/initta** 

## **Εργαστήριο** 13

- # accept PDF
- $\blacksquare$  # lpstat -a
- $\blacksquare$  # lpstat -t
- # accept PDF
- $\blacksquare$  # lpstat -t
- # cupsdisable PDF
- $\blacksquare$  # ls -la ~/PDF
- # lpr /etc/printcap
- $\blacksquare$  # ls -la ~/PDF
- $\blacksquare$  # lpstat -a
- $\blacksquare$  # lpstat -t
- $\blacksquare$  # lpq
- $\blacksquare$  # lpq -l
- # cupsenable PDF
- $\blacksquare$  # ls -la ~/PDF
- $\blacksquare$  # lpstat -a
- $\blacksquare$  # lpstat -t
- $\blacksquare$  # lpq
- $\blacksquare$  # lpq -l
- **\*** # lpoptions
- # lpinfo

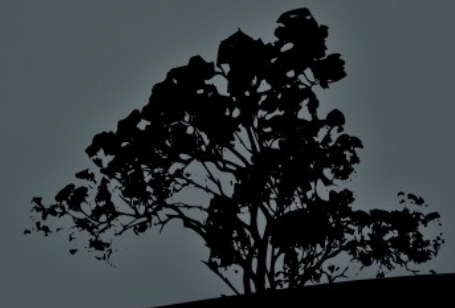